## Application Note 0051

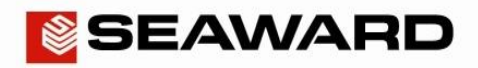

## How to Setup the Old Bluetooth Scanner

This How to Guide is used for pairing the old cream / white Seaward Bluetooth scanner (pictured) to your Apollo **Series**. Please check all aspects of this before contacting the technical support helpline.

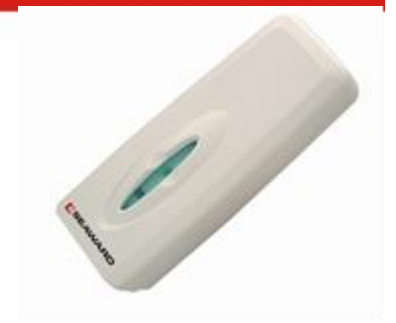

## Pairing with the Apollo Series Instruments

- 1) Please register your Apollo to receive an additional 12 months warranty plus full access to Product Support. You can do this at [www.seaward.co.uk/warranty24](http://www.seaward.co.uk/warranty24) or by completing the form in the "Care and Support" card and returning by post.
- 2) Please ensure your Apollo has the latest firmware installed, to do this please see the following link: [www.seaward.co.uk/apollo-series-firmware](http://www.seaward.co.uk/apollo-series-firmware)
- 3) Initial Configuration of the scanner:
	- (a) Make sure the batteries are fitted and working correctly.
	- (b) Press the trigger and scan the set up codes 1 to 8 overleaf in the correct order. (The scanner will beep after reading each barcode)
	- (c) Press the trigger to scan code 9, this will cause the light to start flashing blue
- 4) From the Apollo "Home Screen" press the Menu button **"F4"**.
- $\mathbf{E}$ 5) In the menu select Bluetooth by pressing key number **"3"**.
- 6) The 'Bluetooth active' symbol will appear next to the battery symbol.  $\bullet$
- 7) On the Apollo press the Bluetooth search button **"F2"** (hint: it helps if the scanner is the only Bluetooth device turned on at this time, if it is not flashing blue repeat step 3)
- 8) Select the "Bar Code" field on the Apollo (using the arrow keys) and from the drop down select, the device named "OPL2724 . . . "
- 9) Press **"F4"** to save the new Bluetooth configuration
- 10) You can now use the scanner to enter information such as asset IDs.

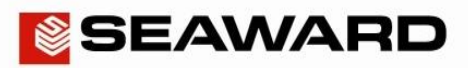

## Initial Configuration of the Scan Steps 1 to 9:

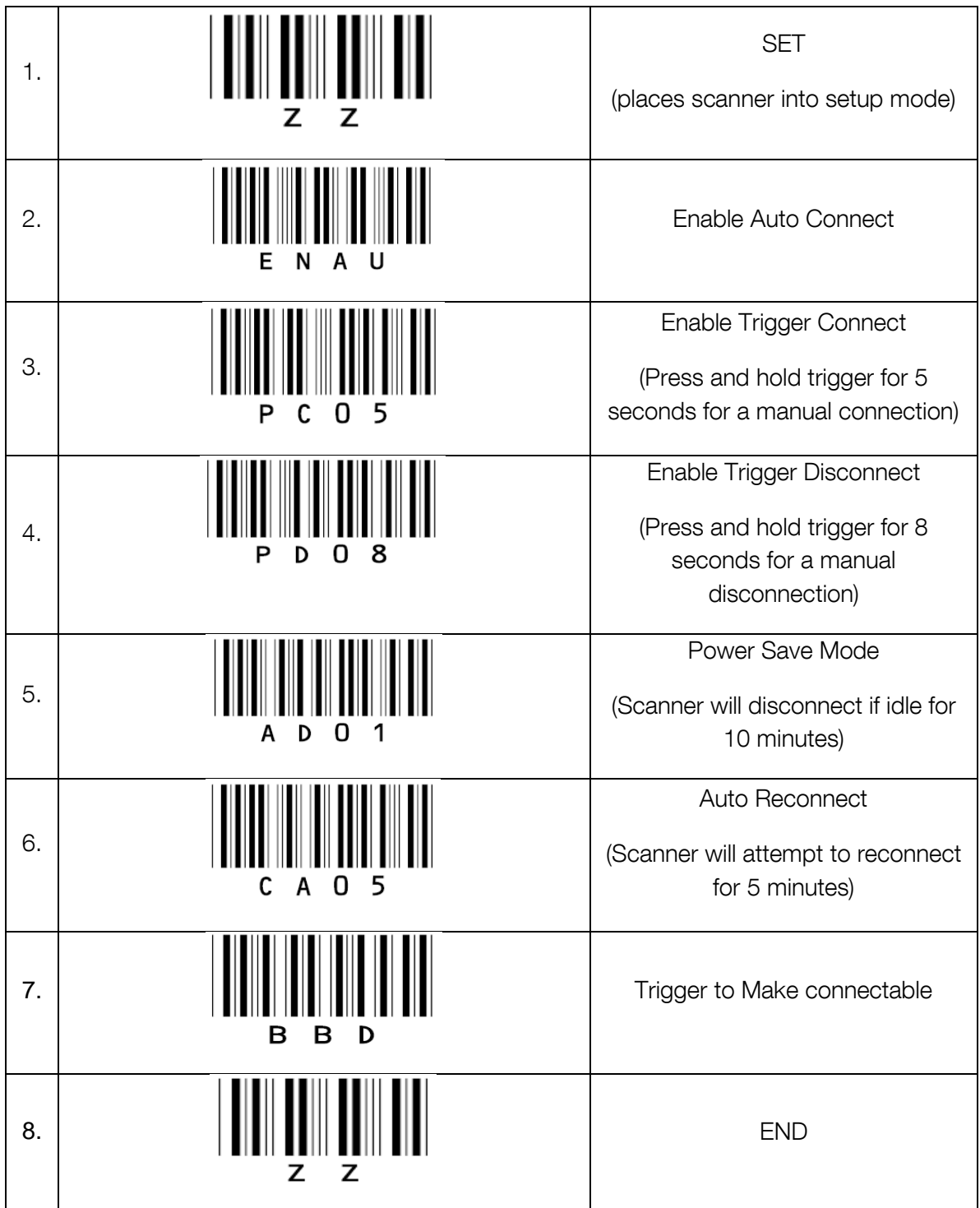

Seaward, Bracken Hill, South West Industrial Estate, Peterlee, County Durham, SR8 2SW, United Kingdom. Tel: +44 (0) 191 586 3511 Fax: +44 (0) 191 586 0227 Email: support@seaward.co.uk Web: www.seaward.co.uk

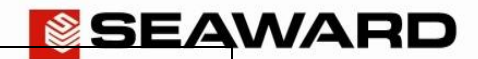

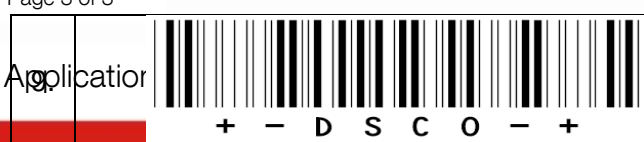

Scan to make device discoverable